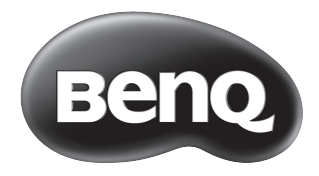

**42RC6500**<br>LED 大型液晶顯示器 視訊盒 / 遙控器 安裝與使用指南

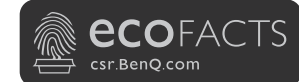

BenQ.com

© 2013 BenQ Corporation.<br>All rights reserved. Rights of modification reserved.

P/N: 4J.V3Y02.001

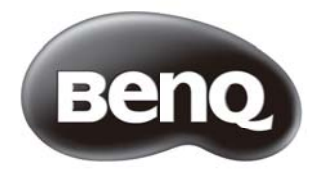

# 42RC6500 系列 LED 大型液晶顯示器 視訊盒 / 遙控器 安裝與使用指南

### **免責聲明**

明基電通股份有限公司不對於此使用手冊的相關內容、適銷性或適合於 某特定目的保證,作出任何明示或暗示的陳述或擔保。此外,本公司保 留修訂本出版品的權利,內容如有變更,恕不另行通知。

您對第三方所提供之內容或服務有疑問或糾紛時,應直接向提供服務之 供應商查詢或主張。

#### **版權聲明**

明基電通股份有限公司 2013 年版權所有,並保留所有權利。未經本公 司書面許可,不得以任何形式或以電子、印刷、磁學、光學、化學、人 工等其它方式複製、傳播、轉錄本使用手冊的任何部分,也不得將任何 部分儲存至檢索系統中或翻譯成任何語言或電腦語言。

本使用手冊的目的是提供最新及最準確的資訊給客戶,因此所有的內容  $\bullet$ 可能會有不定期的修改,恕不另行通知。請造訪 http://www.benq.com.tw 以取得最新版本的使用手冊。

### **BenQ ecoFACTS**

BenQ has been dedicated to the design and development of greener product as part of its aspiration to realize the ideal of the "Bringing Enjoyment 'N Quality to Life" corporate vision with the ultimate goal to achieve a low-carbon society. Besides meeting international regulatory requirement and standards pertaining to environmental management, BenQ has spared no efforts in pushing our initiatives further to incorporate life cycle design in the aspects of material selection, manufacturing, packaging, transportation, using and disposal of the products. BenQ ecoFACTS label lists key eco-friendly design highlights of each product, hoping to ensure that consumers make informed green choices at purchase. Check out BenQ's CSR Website at http://csr.BenQ.com/ for more details on BenQ's environmental commitments and achievements.

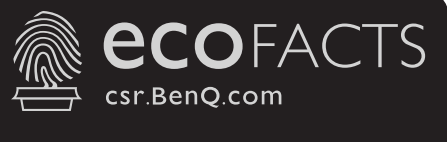

- Mercury-free LED-backlit display
- PVC-free plastic packaging
- >85% recycled papers in packaging box
- Eco-friendly ink printing in packaging box
- 無汞LED背光顯示器
- 塑膠包材無聚氯乙烯(PVC)
- 包裝盒使用>85%的回收紙
- 包裝盒使用環保型油墨印刷

註冊商標 由杜比實驗室 (Dolby Laboratories) 授權製造。杜比 (Dolby) 以及雙 D 符 號為杜比實驗室 (Dolby Laboratories) 的商標。

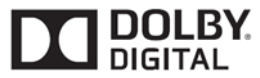

## 目錄

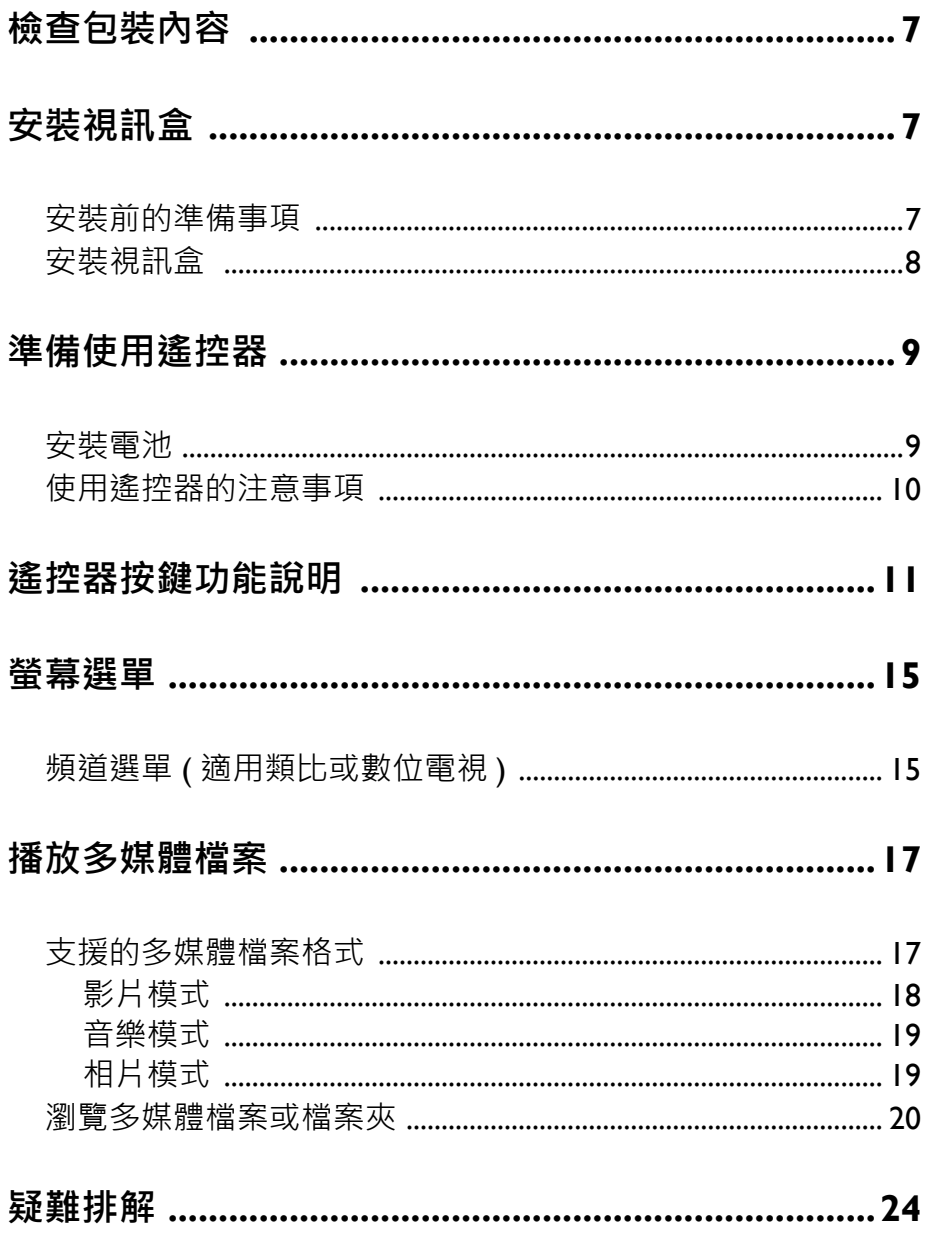

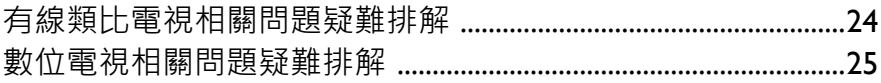

## <span id="page-7-0"></span>**檢查包裝內容**

請檢查包裝中的物品是否齊全:

- ˙視訊盒 x 1
- •視訊盒擋板 xl
- ˙安裝與使用指南 x 1

若有任何物品遺失或損壞,請速與您所購買的經銷商聯絡。

## <span id="page-7-1"></span>**安裝視訊盒**

### <span id="page-7-2"></span>**安裝前的準備事項**

在您開始安裝前,請先確認執行以下步驟,以確保您在安裝時的 安全。

- •請先將顯示器的電源關閉,並將連接至顯示器上的電源線取 下。
- •確定您在顯示器後方有足夠的空間進行安裝作業。建議您將顯 示器移動到比較方便安裝的地點進行安裝。在安裝完成後,再 將顯示器移動回原處。由於顯示器的重量頗重,因此在移動顯 ……<br>示器時建議由兩名以上之成人進行**。**

### <span id="page-8-0"></span>**安裝視訊盒**

1. 在顯示器的背面找出視訊盒 安裝槽的位置。先拆卸安裝 槽上的遮蔽鐵片,將拆下的 螺絲用作稍後鎖附視訊盒擋 板的螺絲。把視訊盒插入安 装槽中。插入時,請注意視 訊盒的方向,需對準滑軌 槽,再將視訊盒推到底。

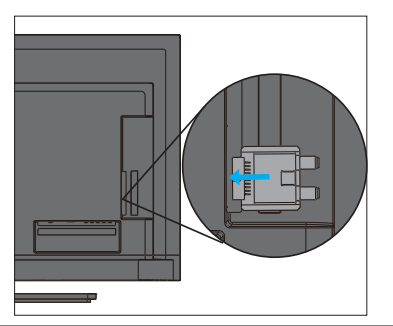

2. 視訊盒插入安裝槽後蓋上視 訊盒擋板 ( 圖示淺灰色 ) 固 定,注意中間的洞,並使用 十字螺絲起子和剛拆下的螺 絲,將視訊盒擋板 (圖示淺 灰色 ) 鎖緊固定在顯示器上。

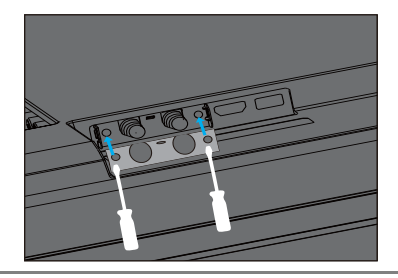

3. 在連接電視電纜請特別注意 避免拉扯線材與走線不順。

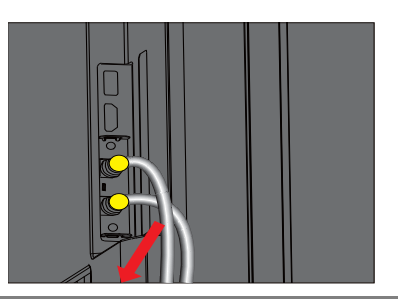

4. 視訊盒上有兩個接頭 : 一接 頭為連接到傳統的類比有線 電視用,另一接頭為連接數 位電視天線輸入之用。 將有線電視電纜連接到類比 輸入接頭,並將您府上的數 位電視天線電纜連接至數位 **||勤人接頭,請確認連接是否** 牢固。接著請讓顯示器掃描 與記憶電視頻道。

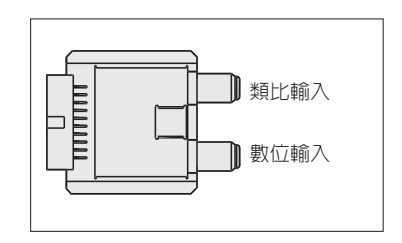

### <span id="page-9-0"></span>**準備使用遙控器**

### <span id="page-9-1"></span>**安裝電池**

在使用遙控器前,您必須在遙控器內裝上適用的電池,請依照如 下說明進行。

- 1. 如圖所示,將遙控器上的電池蓋打開。
- 2. 在電池室中裝入兩顆 AAA ( 四號 ) 電池 。裝 入時,請注意電池的正負極性方向是否與電 池室中的標示相符。 若您使用隨機附贈的電池,請在確認遙控器可以 正常使用後儘早更換。
- 3. 如圖所示,將電池蓋裝回遙控器。

### <span id="page-10-0"></span>**使用遙控器的注意事項**

- 將遙控器的頂端直接對準顯示器的遙 控器感應窗,然後按下按鈕。
- •遙控器必須與顯示器的遙控器感應窗 保持 30 度以内的角度, 目距離應不 超過 6 公尺,以便正常發揮功能。
- •勿覆蓋顯示器的遙控器感應窗,或將 物體置於其前面,這樣會阻斷遙控器 和感應窗之間的直接視線。

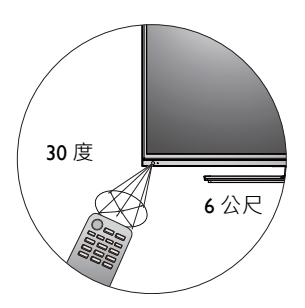

使用遙控器時請注意:  $\bullet$ 

- •請勿讓遙控器受到撞擊或掉落,讓遙控器接觸到水或將它放置在潮濕 的易缺量在盟会的是一级升升。缺虐在盟系為多的形狀,可然重在*情*燃<br>的環境中。勿將遙控器放置在日光直接照射的地方。高熱可能會使遙 控器損壞。
- ●如果顯示器上的遙控器感應窗直接處於在陽光或強光照射之下,可能 會失去正常的作用。在這種情況下,可以改變光源或調整顯示器的角 度,或者在比較靠近遙控器感應窗的位置使用遙控器。

## <span id="page-11-0"></span>**遙控器按鍵功能說明**

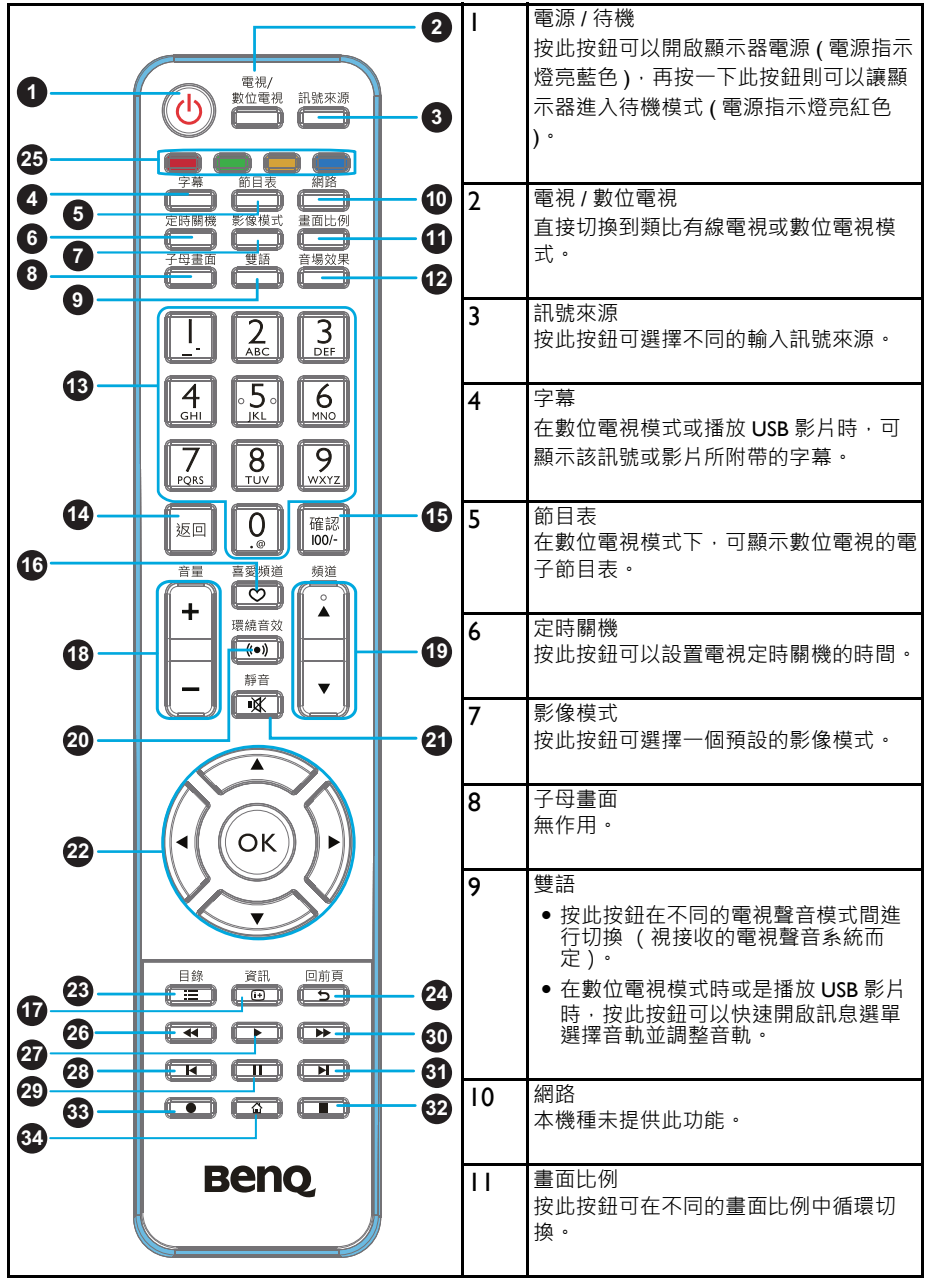

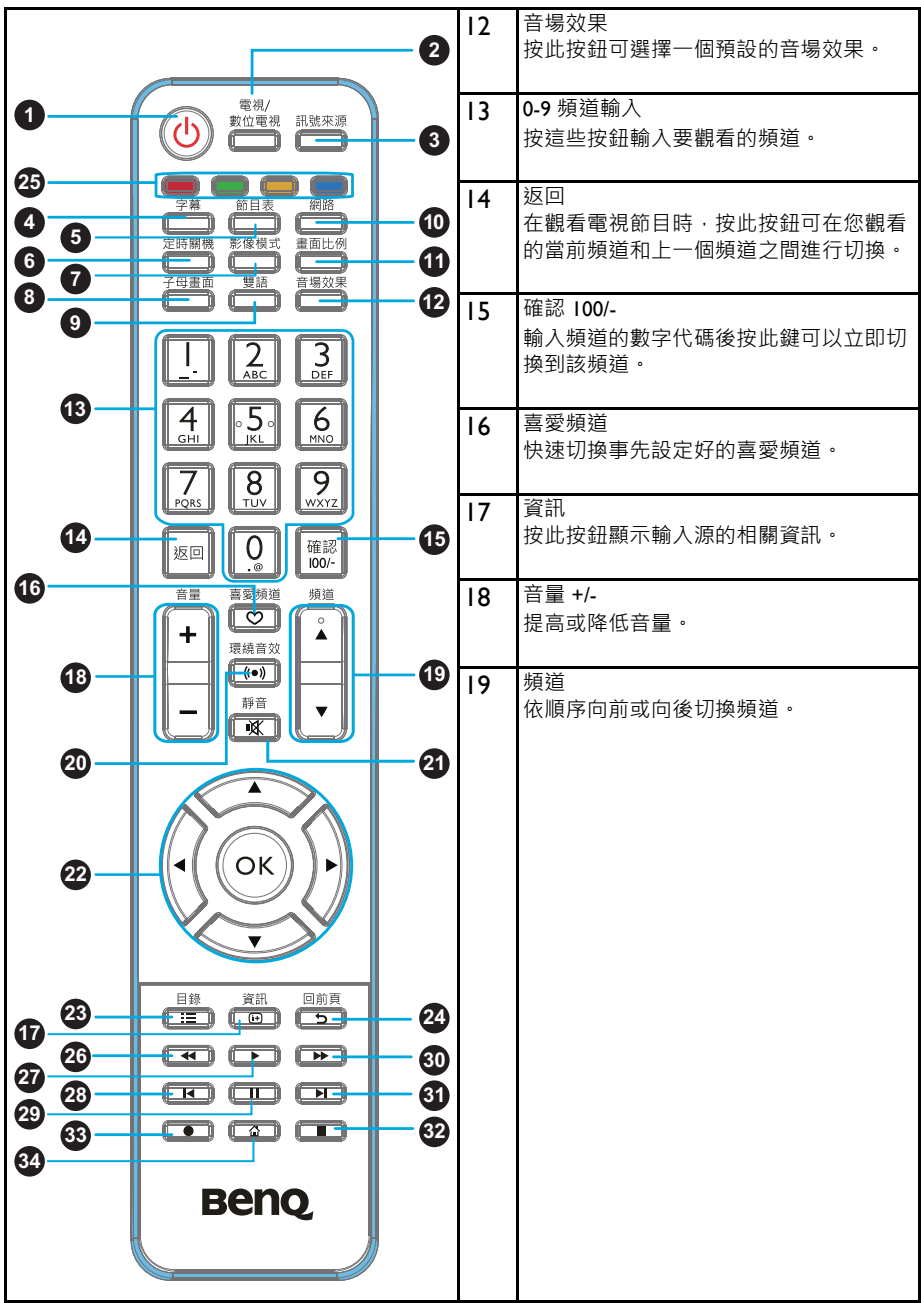

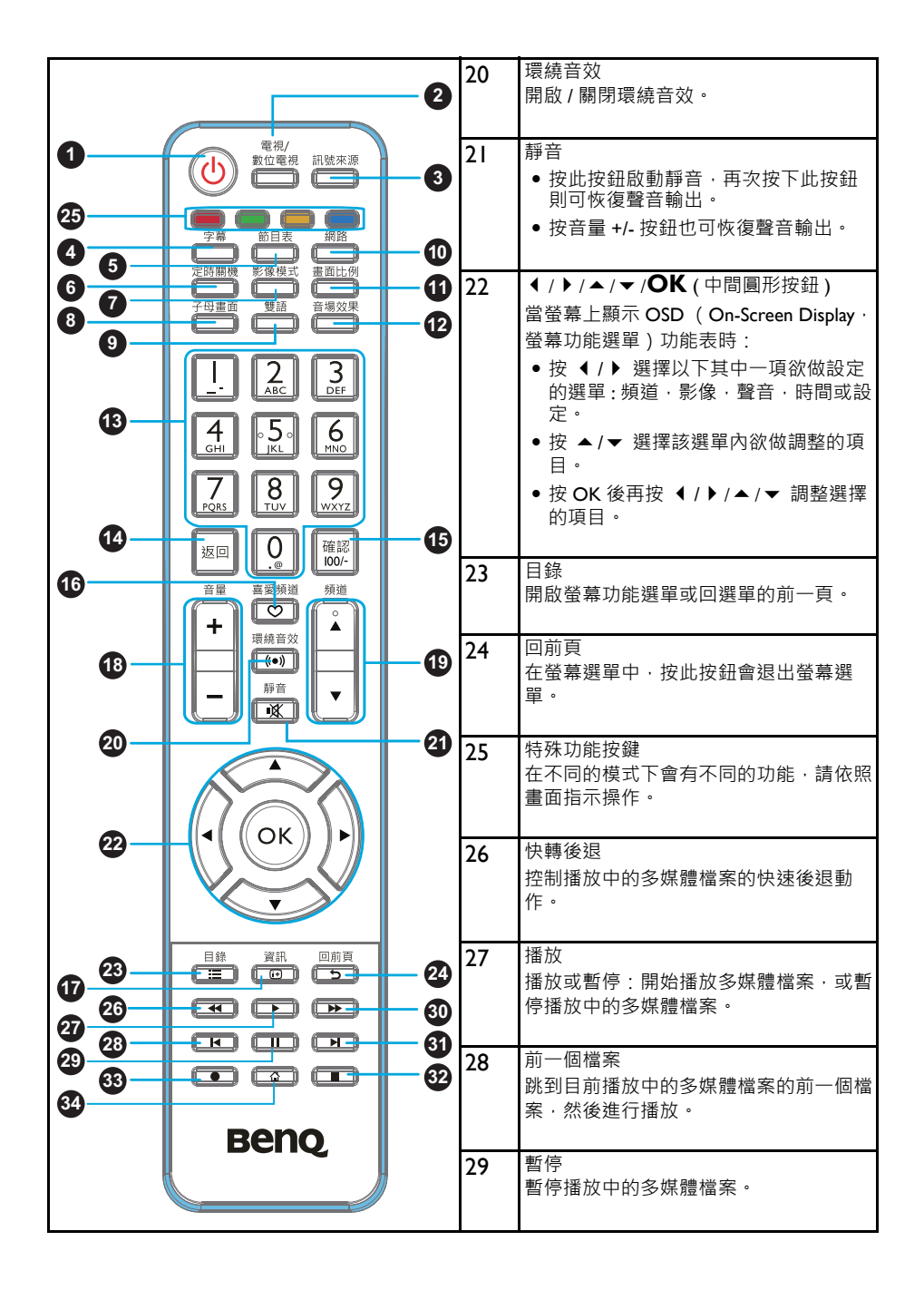

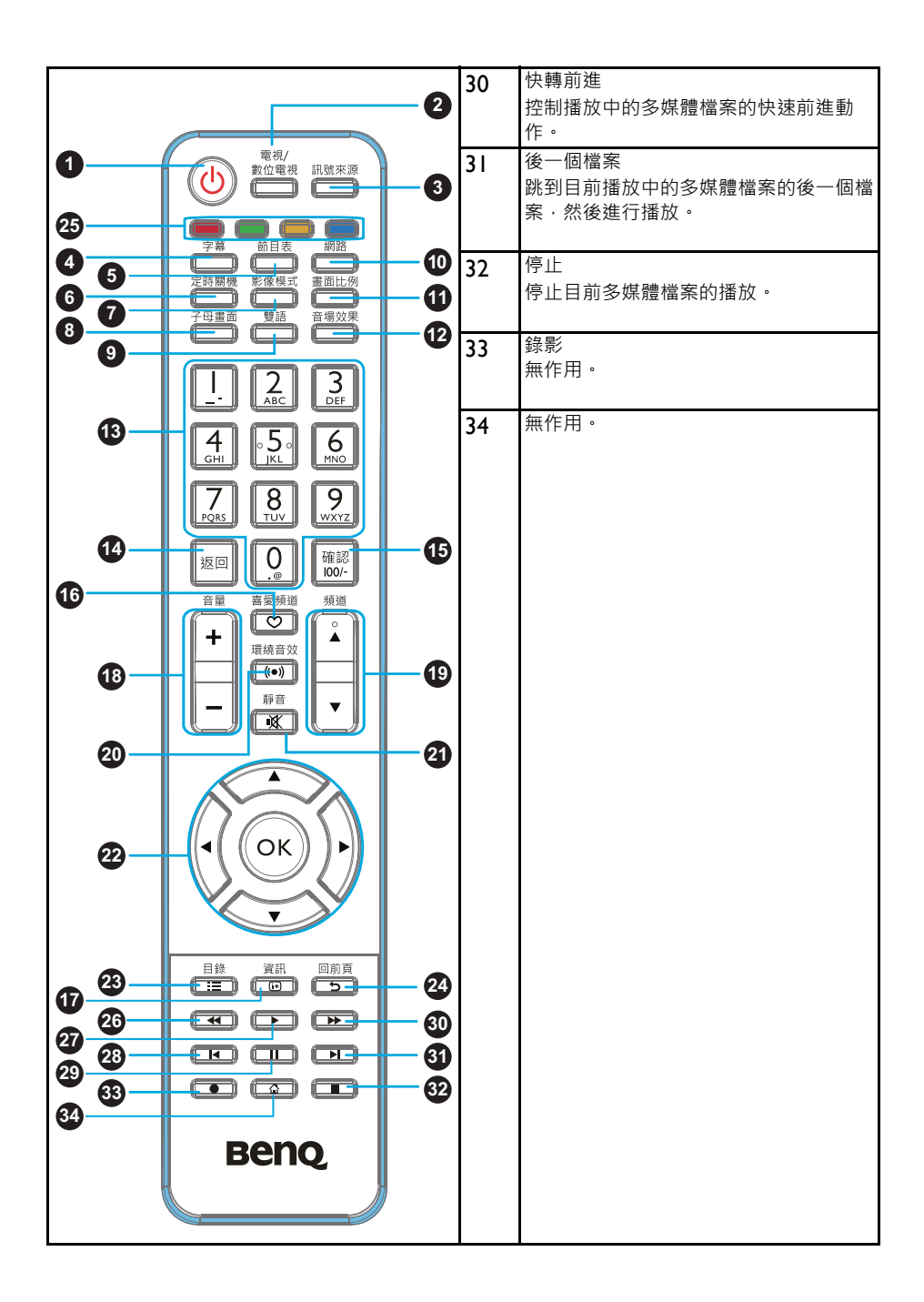

## <span id="page-15-0"></span>**螢幕選單**

可使用的選單選項會根據您所選擇的輸入訊號來源而定。無法使用的選 單選項將會變成灰色或不顯示。

## <span id="page-15-1"></span>**頻道選單 ( 適用類比或數位電視 )**

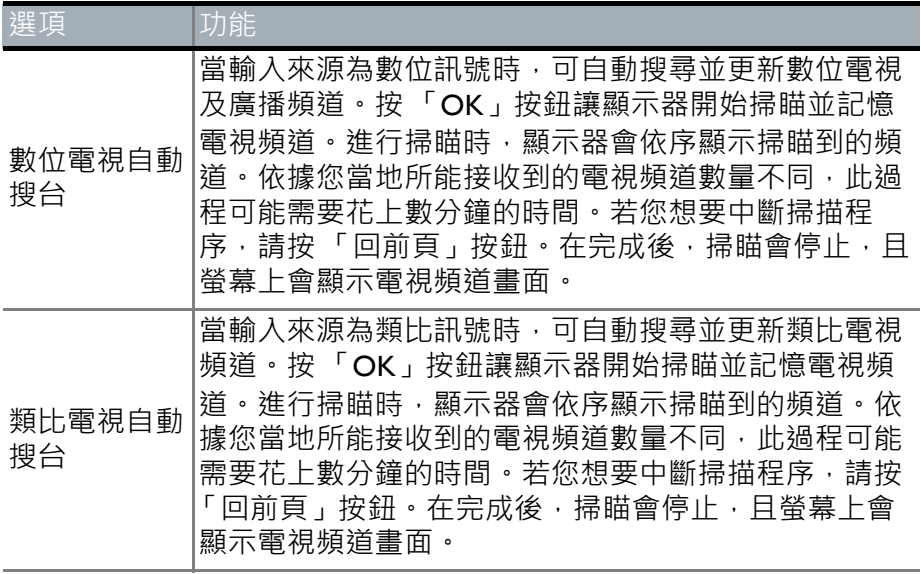

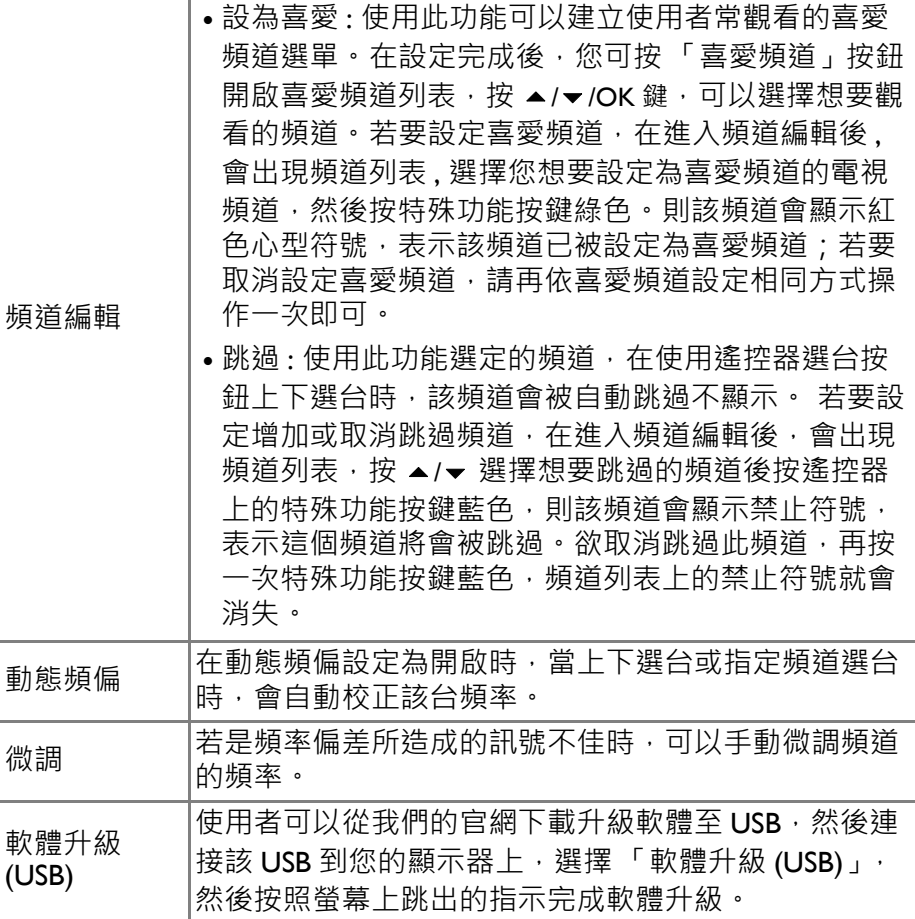

## <span id="page-17-0"></span>**播放多媒體檔案**

本顯示器提供 USB 插槽,可以讓您使用顯示器播放儲存在 USB 外接儲存裝置 ( 例如 USB 隨身碟等 ) 中的多媒體檔案。

### <span id="page-17-1"></span>**支援的多媒體檔案格式**

- ˙USB 儲存裝置可以是使用 Windows 作業系統所支援的 FAT32。
- USB 隨身碟或讀卡機只支援 FAT32 的檔案格式在 Windows 作業 系統中,最大分割區容量為 32GB, 單一檔案大小最大為 4GB, 如使用外接式 USB 硬碟,可支援 FAT32,FAT32 最大分割區容 量為 32GB,最大檔案大小為 4GB。
- •由於市面上 USB 儲存裝置種類繁多,無法保證每一種 USB 儲 存裝置均能完全相容。
- •若使用 USB 集線器,無法保證能正確播放。
- •只有經過認證的 USB 2.0 USB 延長線方可使用。
- •若 USB 儲存裝置是硬碟時,請使用該 USB 硬碟專用延長線 (另 外請注意, USB 線太長可能會造成該硬碟無法啟動 )。
- •如果 USB 儲存裝置的傳輸速度不夠,影片檔案可能無法正確播 放。

#### <span id="page-18-0"></span>**影片模式**

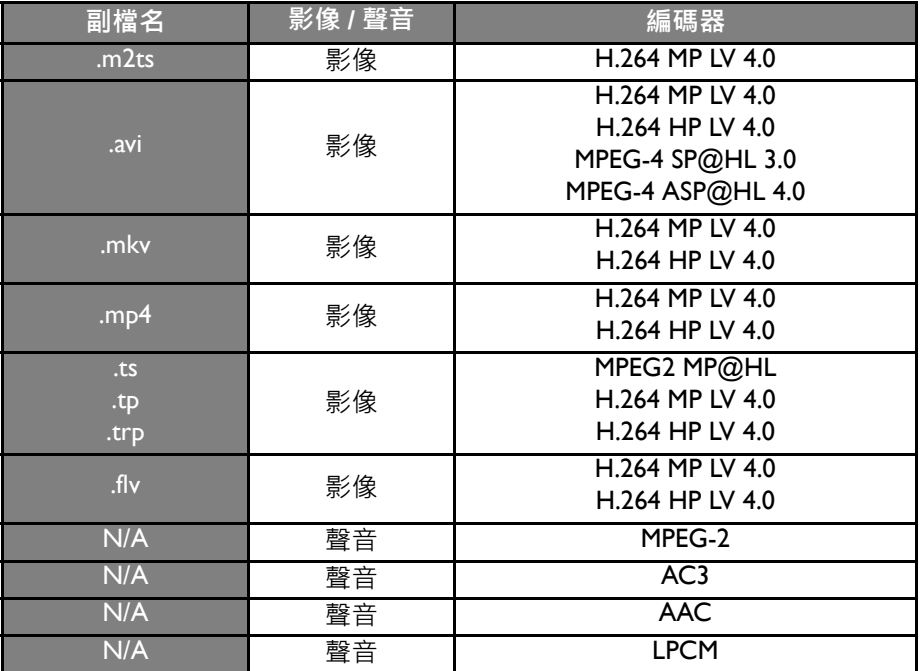

• AAC 編碼器支援 AAC-LC 及 HE-AAC。

• 影像格式:支援 1080p / 720p。

• 字幕支援 \*.srt 格式 ( 支援 英語 / 繁中 字幕 ) •

### **音樂模式**

<span id="page-19-0"></span>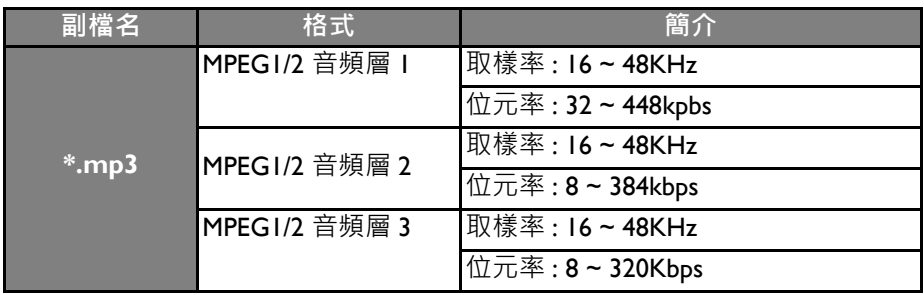

### <span id="page-19-1"></span>**相片模式**

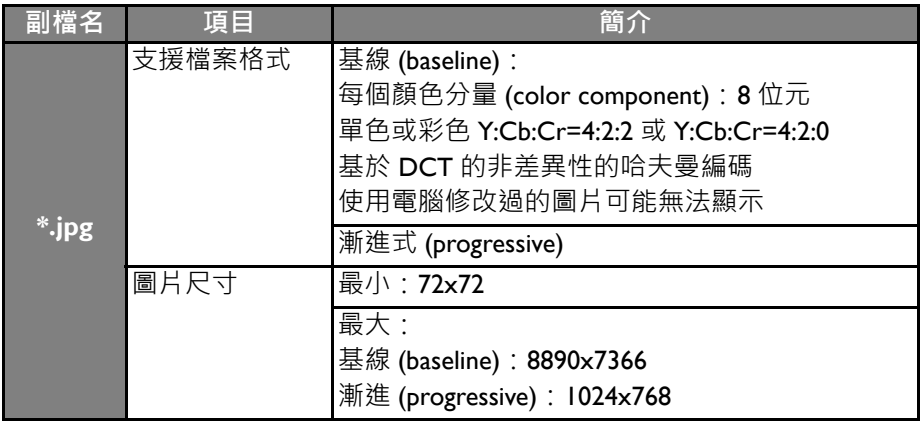

### <span id="page-20-0"></span>**瀏覽多媒體檔案或檔案夾**

選擇圖片

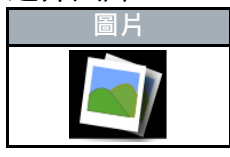

- 選擇圖片:欲播放靜態圖片檔案時 · 請選擇此圖示類別。只有支援的圖片檔案格式可 以播放,請參照圖片模式表資訊。
- 進入磁碟區選單後, 選擇 USB 裝置。按遙控器上 ◀ 、 ▶ 、 ▲ 或 ▼ 鈕選擇想要瀏覽 的 USB 檔案夾, 按遙控器上 OK 鈕進入, 進入檔案夾後按遙控器上 ◀、 ▶、 ▲ 或

▼ 鈕可以選擇單個檔案,按遙控器上 OK 鈕確定選擇。按遙控器上 DD 鈕可開始播放 檔案夾內支援格式的圖片檔案。

●按遙控器上資訊 11- 鈕會在螢幕上顯示控制面板,用戶可透過遙控器上的多媒體按鍵 進行簡單的圖片檔播放操作·也可透過螢幕上的控制面板進階操作該檔案夾內圖片檔<br>的播放。

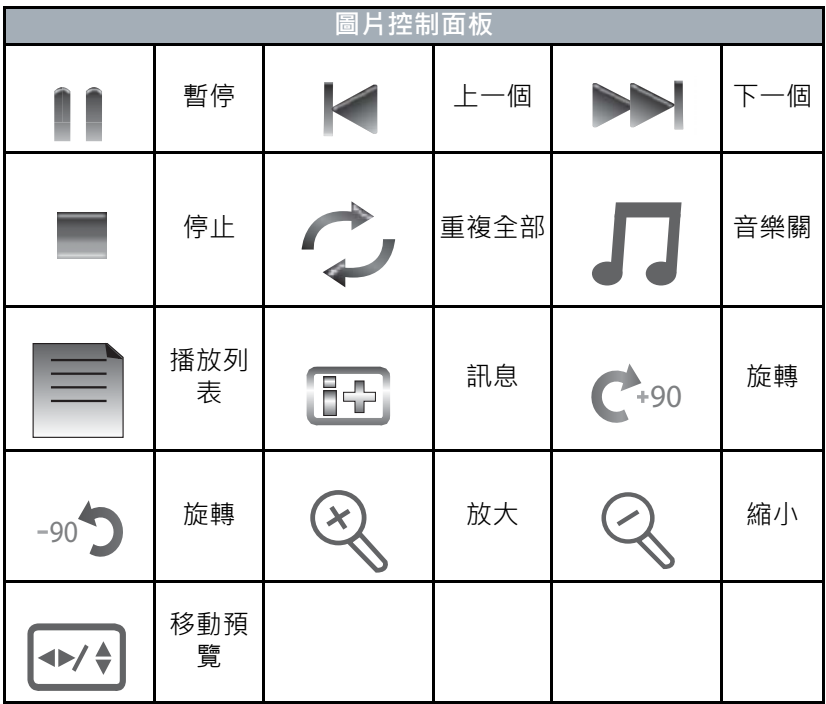

- ●如欲中止圖片檔播放請按遙控器上的停止鈕或是按遙控器上的「回前頁」鈕。選擇螢 幕上顯示的控制面板的 「停止」同樣可以中止圖片檔案的播放。
- ●按遙控器上 OK 鈕可以選擇或取消已選擇的檔案, 按遙控器上紅色按鈕可以刪除選擇 的檔案。一次只能刪除一個檔案,無法一次刪除多個檔案。USB 檔案夾無法被刪除。
- •如欲回到磁碟區頁面,請於螢幕上選擇 「上一層文件夾」,退出該檔案夾後請於螢幕 **《盐山》》》。《西**湖》,《西湖》是《北方》,《西湖湖》。<br>上按 「回磁碟區」。如果按遙控器上 「回前頁」紐可直接回到磁碟區頁面。
- ●如欲回到主選單頁面,請按 「回主選單」。如果按遙控器上 「回前頁」鈕也可回到主 選單頁面。

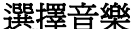

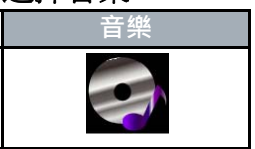

- •選擇音樂:欲播放音樂檔案時,請選擇此圖示類別。只有支援的音樂檔案格式可以播 放,請參照音樂模式表資訊。
- 進入磁碟區選單後 · 選擇 USB 裝置。按遙控器上 ◀ 丶 ▶ 丶 ▲ 或 ▼ 鈕選擇想要瀏覽 的 USB 檔案夾,按遙控器上 OK 鈕進入,進入檔案夾後按遙控器上 ◀、▶、▲或

 鈕可以選擇單個檔案,按遙控器上 OK 鈕確定選擇。按遙控器上 鈕可開始播放 檔案夾內支援格式的音樂檔案。

• 按遙控器上資訊 『• 鈕會在螢幕上顯示控制面板,用戶可透過遙控器上的多媒體按鍵 進行簡單的音樂檔播放操作·也可透過螢幕上的控制面板進階操作該檔案夾內音樂檔<br>的播放。

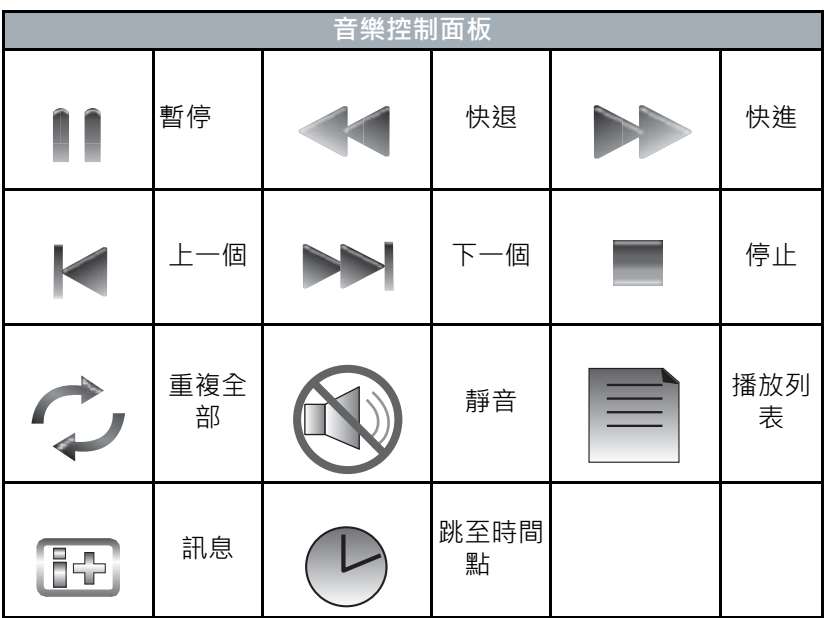

- ●如欲中止音樂檔播放請按遙控器上的停止鈕或是按遙控器上的「回前頁」鈕。選擇登 幕上顯示的控制面板的 「停止」同樣可以中止音樂檔案的播放。
- ●按遙控器上 OK 鈕可以選擇或取消已選擇的檔案,按遙控器上紅色按鈕可以刪除選擇 的檔案。一次只能刪除一個檔案,無法一次刪除多個檔案。USB 檔案夾無法被刪除。
- ●如欲回到磁碟區頁面 · 請於螢幕上選擇 「上一層文件夾」 · 退出該檔案夾後請於螢幕<br>上按 「回磁碟區」 · 如果按遙控器上 「回前頁」鈕可直接回到磁碟區頁面 ·
- ●如欲回到主選單頁面,請按 「回主選單」。如果按遙控器上 「回前頁」 鈕也可回到主 選單頁面。

#### 選擇電影

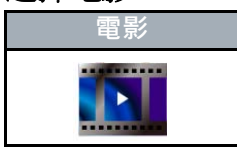

- 選擇影片: 欲播放影片檔案時 · 請選擇此圖示類別 · 只有支援的影片檔案格式可以播 放,請參照影片模式表資訊。
- 進入磁碟區選單後, 選擇 USB 裝置。按遙控器上 ◀ 、 ▶ 、 ▲ 或 ▼ 鈕選擇想要瀏覽 的 USB 檔案夾, 按遙控器上 OK 鈕進入, 進入檔案夾後按遙控器上 ◀、▶、▲或

▼ 鈕可以選擇單個檔案, 按遙控器上 OK 鈕確定選擇。按遙控器上 DD 鈕可開始播放 檔案夾內支援格式的影片檔案。

• 按遙控器上資訊 『• 纽會在螢幕上顯示控制面板,用戶可透過遙控器上的多媒體按鍵 進行簡單的影片檔播放操作,也可透過螢幕上的控制面板進階操作該檔案夾內影片檔 的播放。

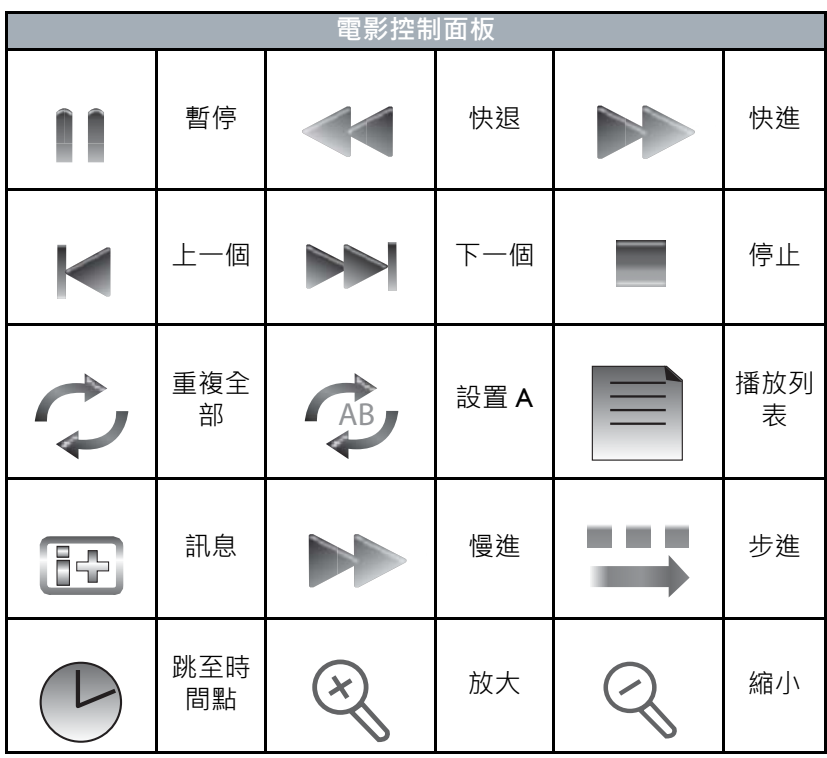

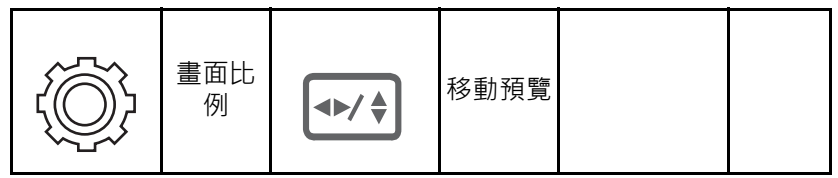

- ●如欲中止影片檔播放請按遙控器上的停止鈕或是按遙控器上的「回前頁」鈕。選擇螢 幕上顯示的控制面板的 「停止」同樣可以中止影片檔案的播放。
- ●按遙控器上 OK 鈕可以選擇或取消已選擇的檔案,按遙控器上紅色按鈕可以刪除選擇 的檔案。一次只能刪除一個檔案,無法 一次刪除多個檔案。USB 檔案夾無法被刪除。
- ●如欲回到磁碟區頁面 · 請於螢幕上選擇 「上一層文件夾」 · 退出該檔案夾後請於螢幕<br>上按 「回磁碟區」 · 如果按遙控器上 「回前頁」鈕可直接回到磁碟區頁面 ·
- ●如欲回到主選單頁面,請按 「回主選單」。如果按遙控器上 「回前頁」 鈕也可回到主 選單頁面。

## <span id="page-24-0"></span>**疑難排解**

## <span id="page-24-1"></span>**有線類比電視相關問題疑難排解**

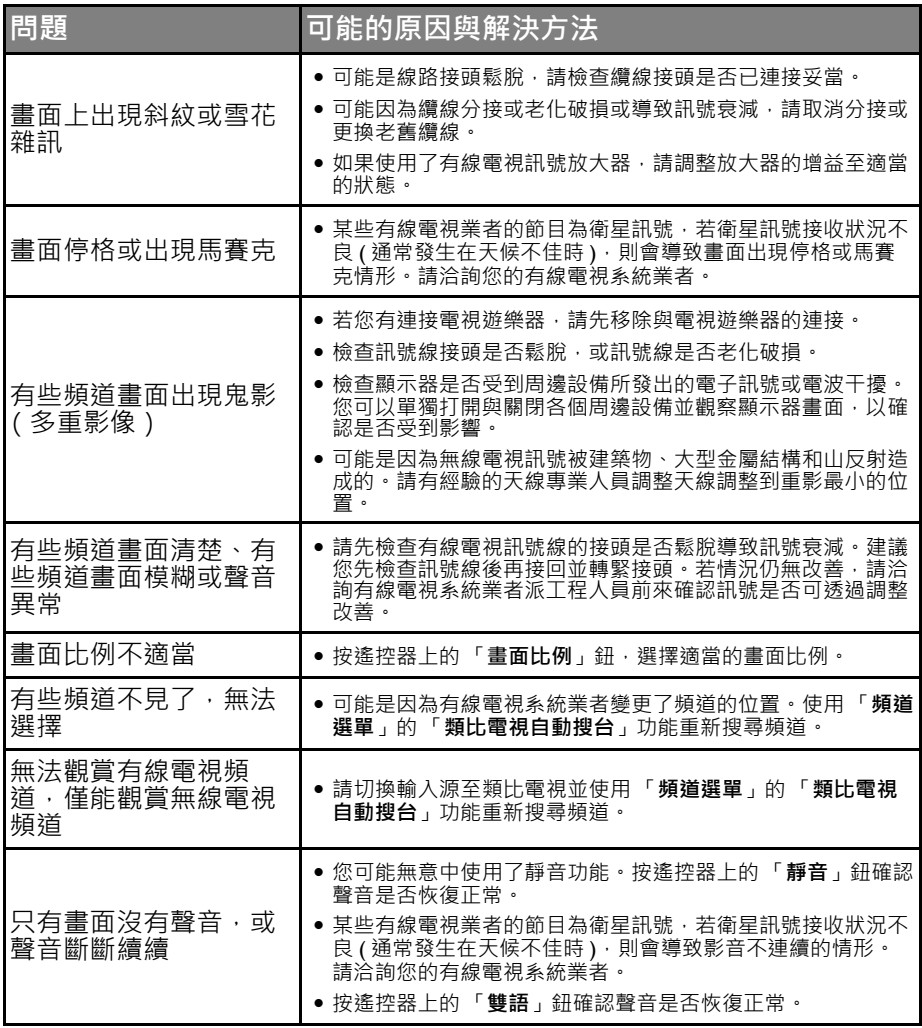

## <span id="page-25-0"></span>**數位電視相關問題疑難排解**

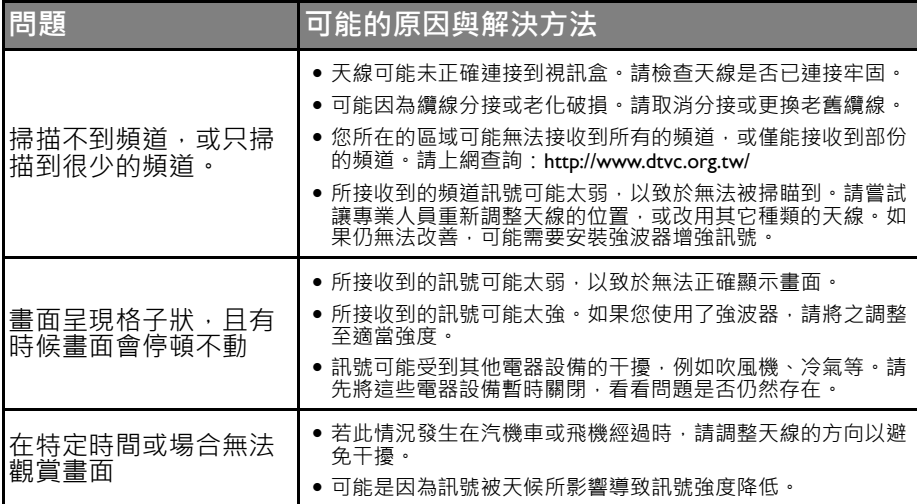